## **Klik na link Register for Live Training**

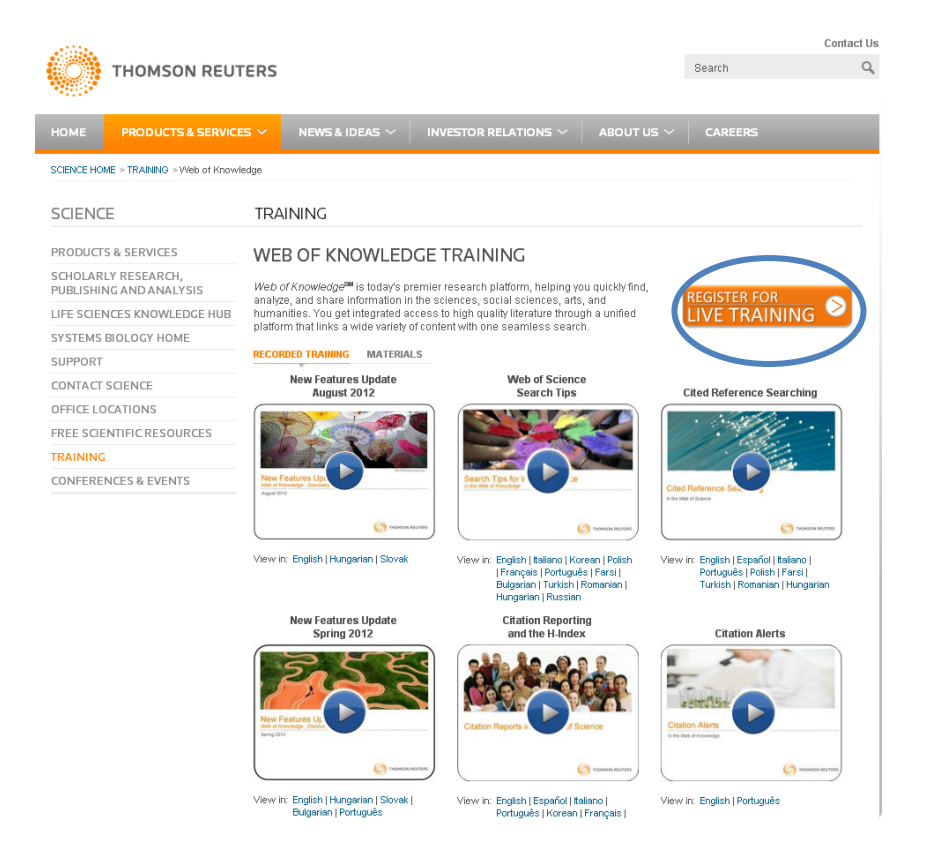

## **Na stranici Register for Live training najpre treba odabarati jedan ponuđenih treninga:**

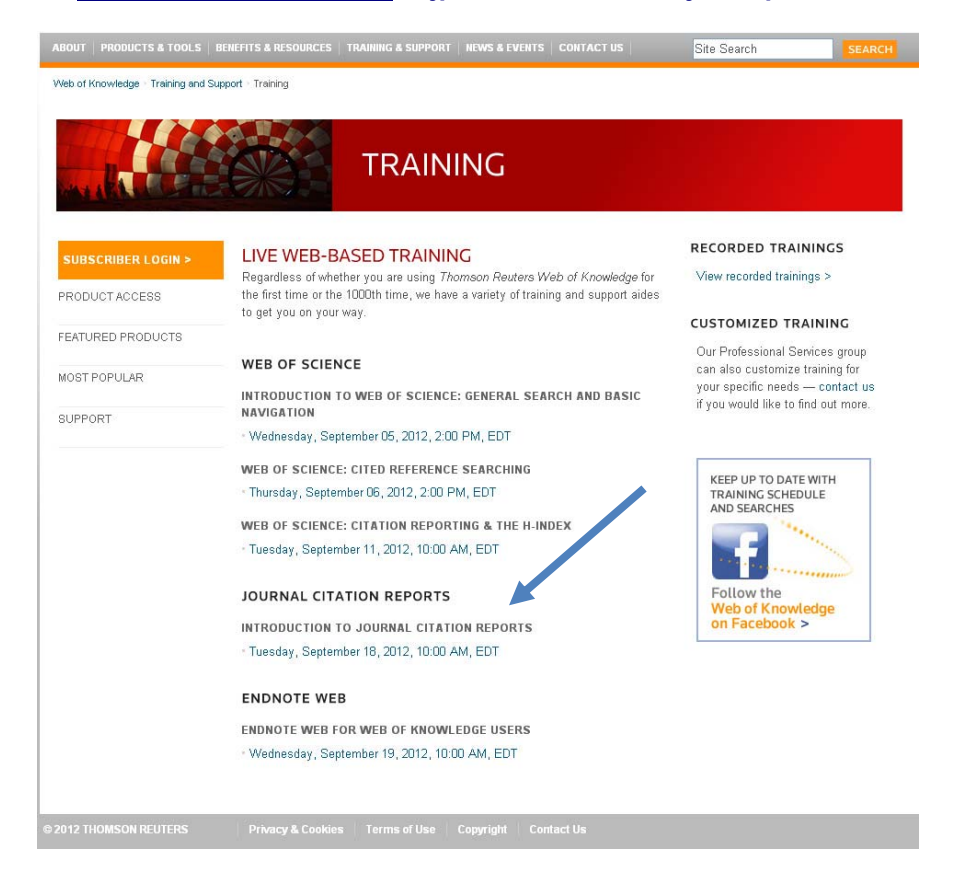

## **Otvara se jedna elektronska forma koju treba popuniti (osnovni podaci učesnika: ime, prezime, e-mail adresa). Na istoj stranici, na samom vrhu ekrana, nalazi se link putem koga treba odabrati vremensku zonu iz koje će se prezentacija pratiti (vremenska zona se može izračunati ovde).**

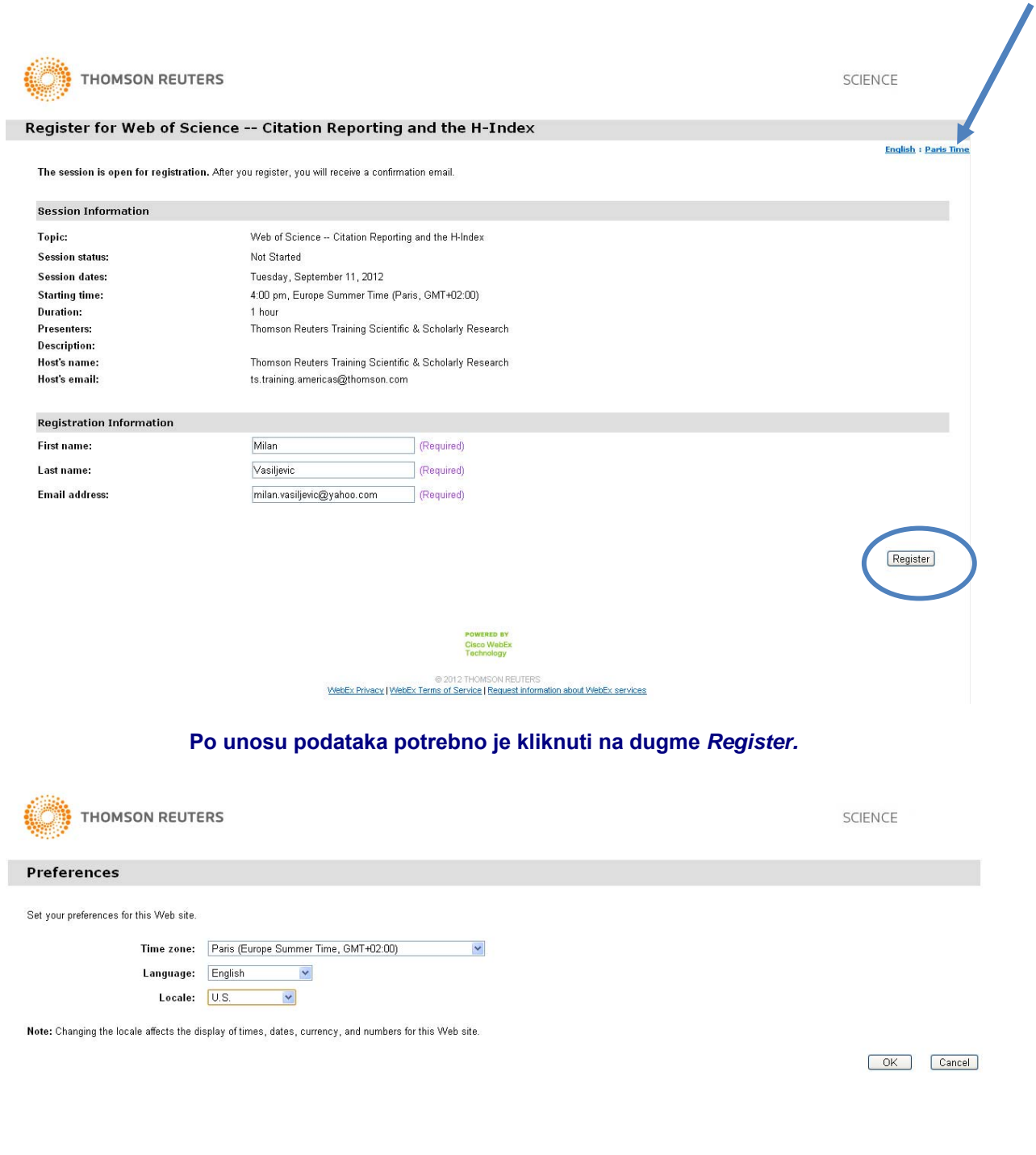

POWERED BY<br>Cisco WebEx<br>Technology @ 2012 THOMSON REUTERS<br>WebEx Privacy | WebEx Terms of Service | Request information about WebEx services

## **Ubrzo, na prijavljenu e-mail adresu stići će dalje instrukcije o pristupu treningu (link, registracioni ID broj, password)**

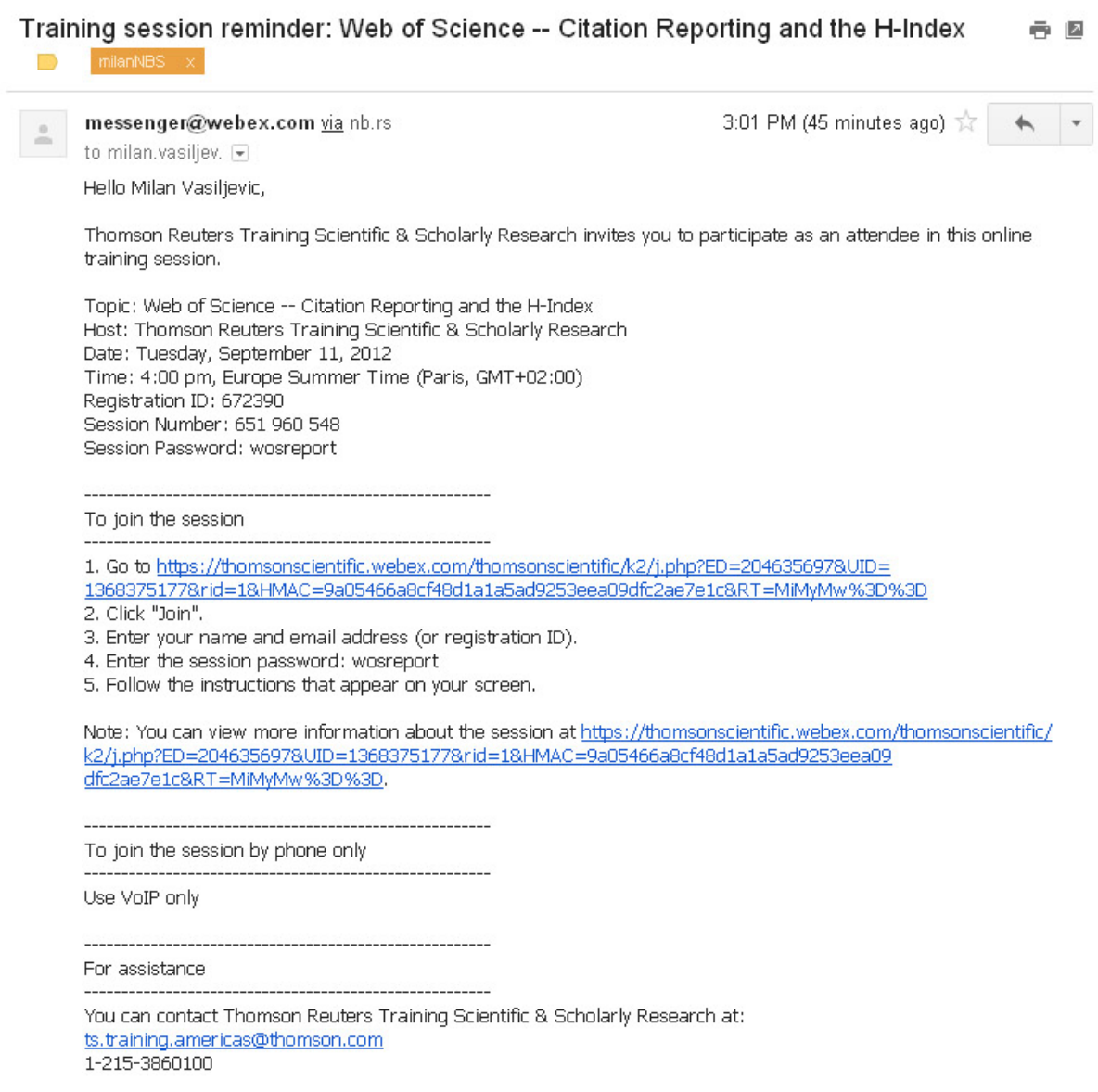